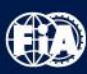

# SEURAN TEHTÄVÄT

#### Seuran Tehtävät-ikkunassa näkyy listaus niistä seuran jäsenistä, **AKK**  $\overline{\mathbf{v}}$ joille on jäsenen tiedoissa, välilehdellä Tehtävät lisätty seuran tehtävä. (b) Perustiedot **Tehtävät** Kun seuran jäsenille on lisätty tehtäviä, näyttää seuran Tehtävät – Yhteystehtävät lista tältä:  $\circ$

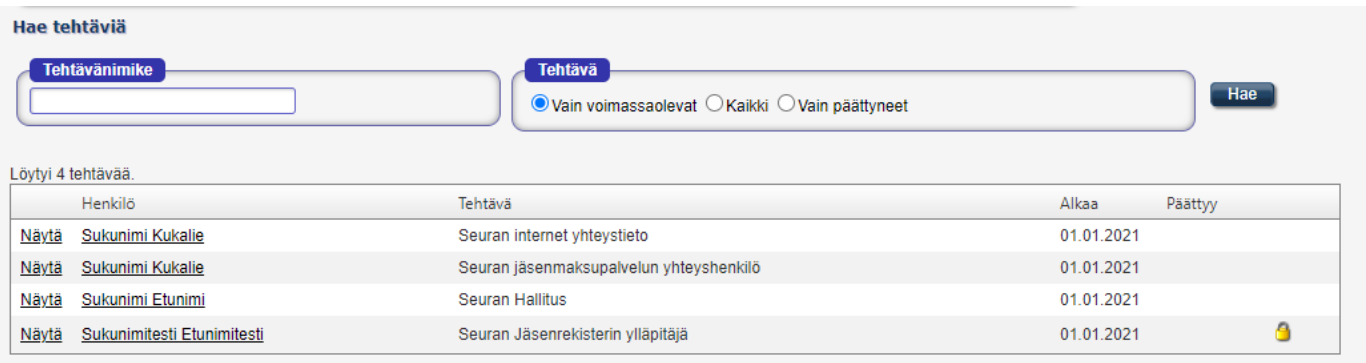

#### Seurassa olevia tehtäviä voivat olla:

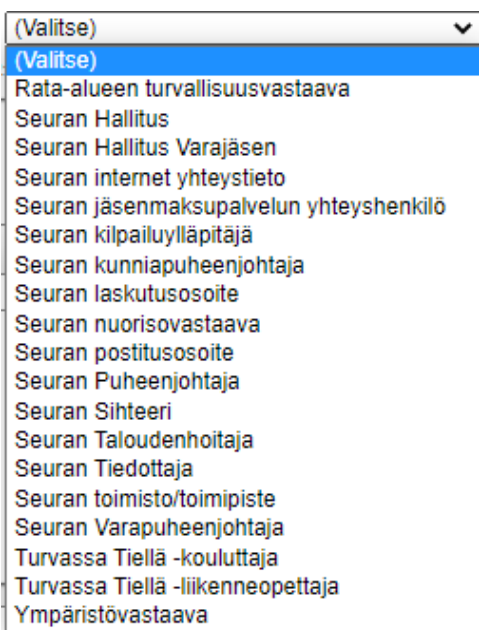

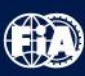

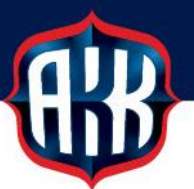

#### **Tehtävän lisääminen jäsenen tietoihin**

Jäsenen tehtäviä ylläpidetään Jäsenen tiedoissa, välilehdellä  $\sqrt{\text{I}^{\text{ehtävät}}}$ :

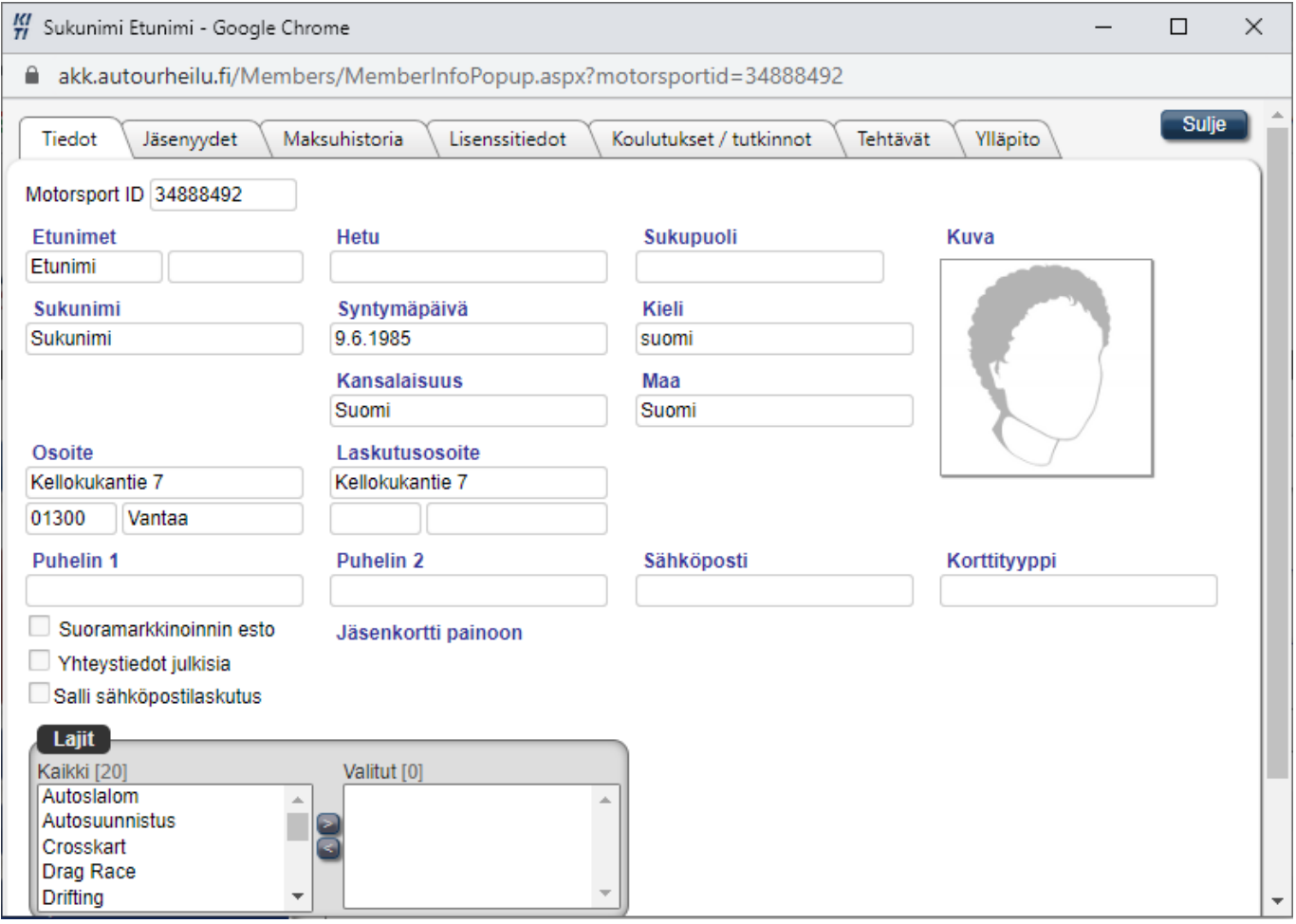

#### Uusi tehtävä lisätään painikkeesta Lisää tehtävä

Avaa 34888492 Sukunimi Etunimi Kellokukantie 7, 01300 Vantaa Sulje Ylläpito Tiedot Jäsenyydet Maksuhistoria Lisenssitiedot Koulutukset / tutkinnot Tehtävät Lisää tehtävä Löytyi 4 tehtävää Liitto Alue Alkaa Päättyy Seura Tehtävä Näytä AKK Motorsport ry Seuran internet yhteystieto 25.02.2021 Näytä AKK Motorsport ry Seuran Jäsenrekisterin ylläpitäjä 25.02.2021 Θ

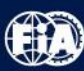

 $\mathbf{I}$ 

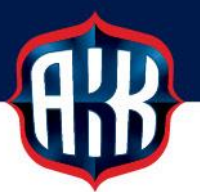

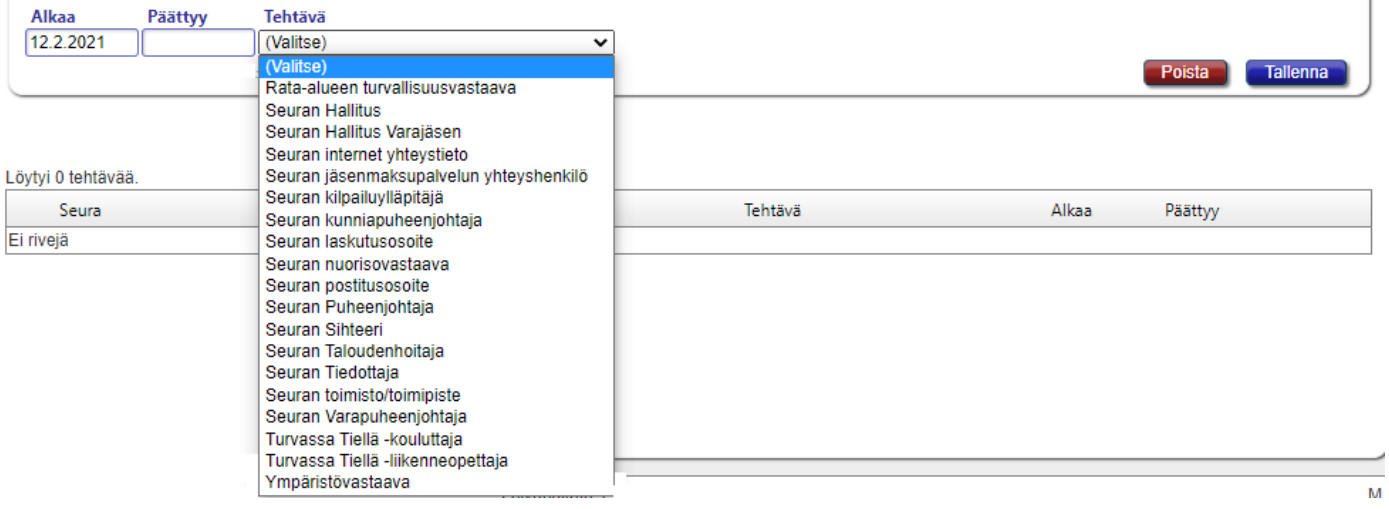

Alkaa-kentässä näkyy automaattisesti se päivämäärä, jolloin tehtävä lisätään

Päivämäärän voi muuttaa klikkaamalla kenttää ja vaihtamalla päivämäärän oikeaksi valitsemalla kalenterista tehtävän alkamispäivä.

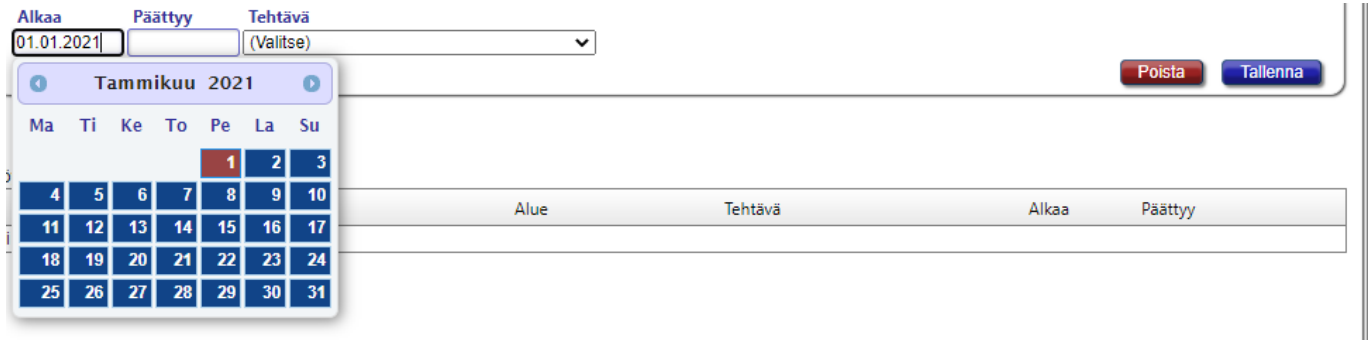

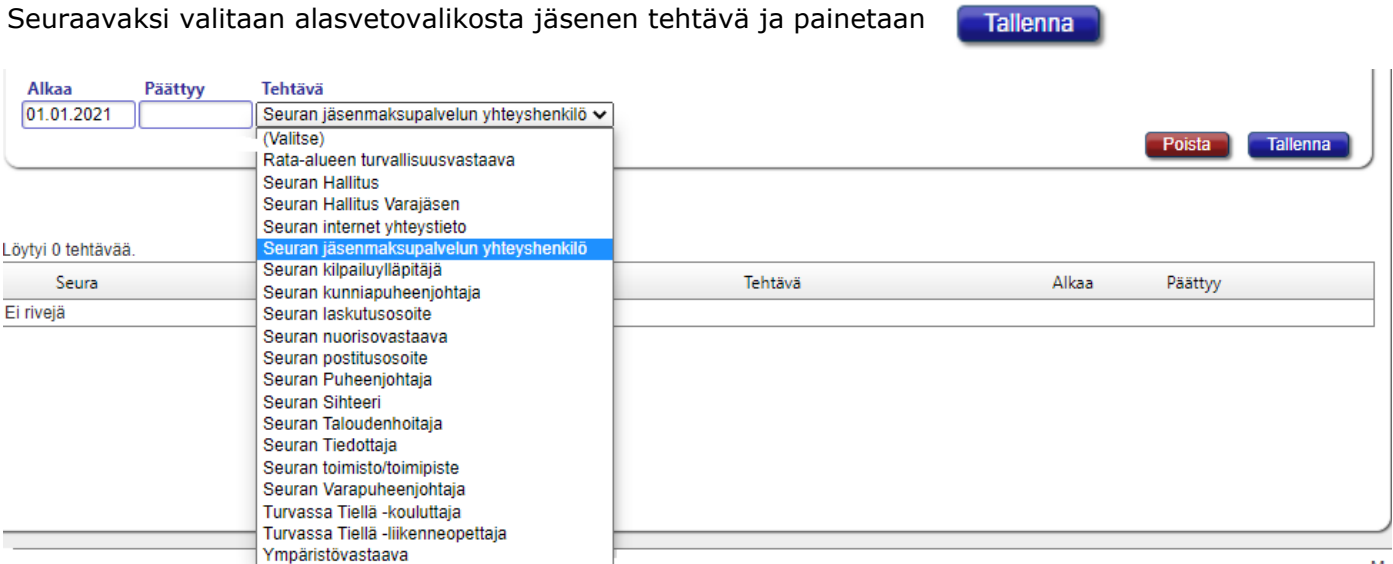

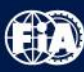

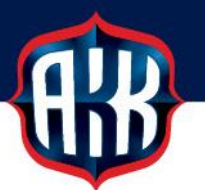

Kun tehtävä on tallennettu, näkyy jäsenen Tehtävät -välilehdellä hänelle lisätyt tehtävät:

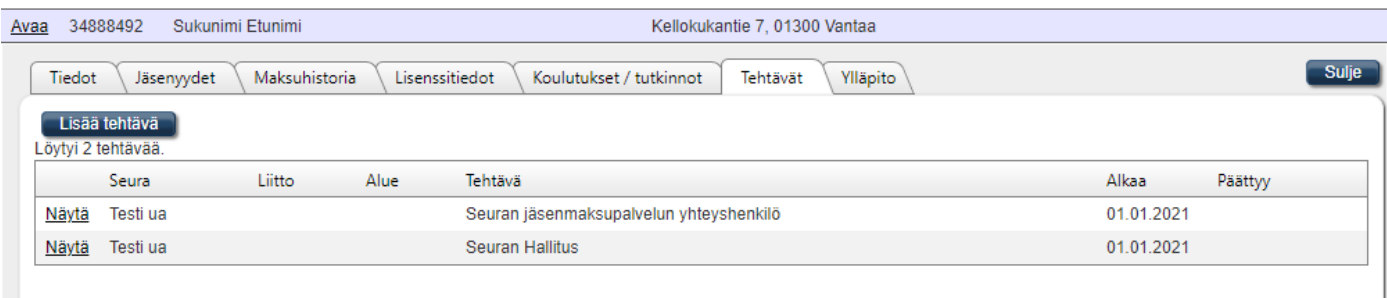

Tehtävät päivittyvät automaattisesti myös Seuran Tehtävät listaan:

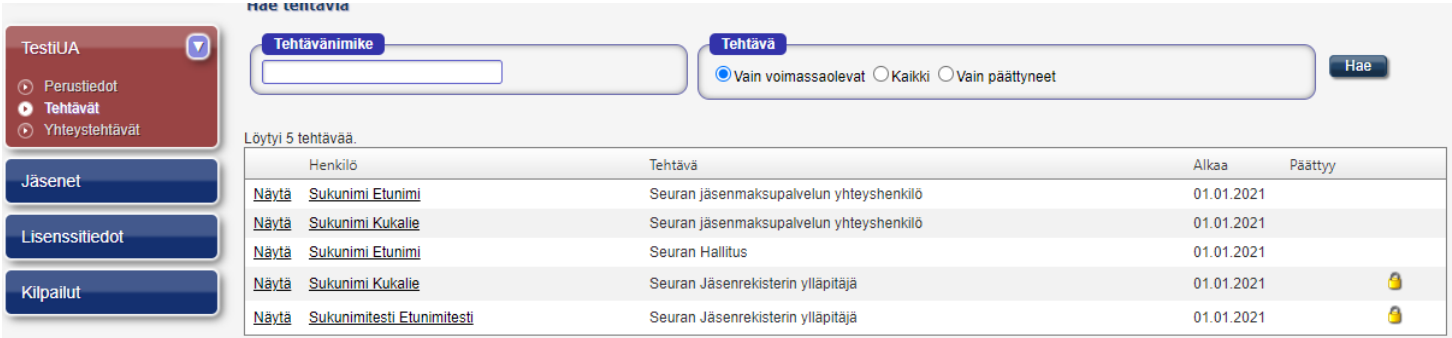

**HUOM.** Seuran jäsenrekisterin ylläpitäjän oikeudet annetaan liitosta. Seuran puheenjohtaja ilmoittaa sähköpostiin riikka.nikander@autourheilu.fi henkilön ID-numeron ja nimen, jolle oikeudet lisätään.Seurassa voi olla jäsenrekisterin ylläpitäjiä 1-3 kpl.

### **Tehtävän päättäminen Seuran Tehtävät – listan kautta**

Listassa näkyvä Näytä -linkki avaa ikkunan,

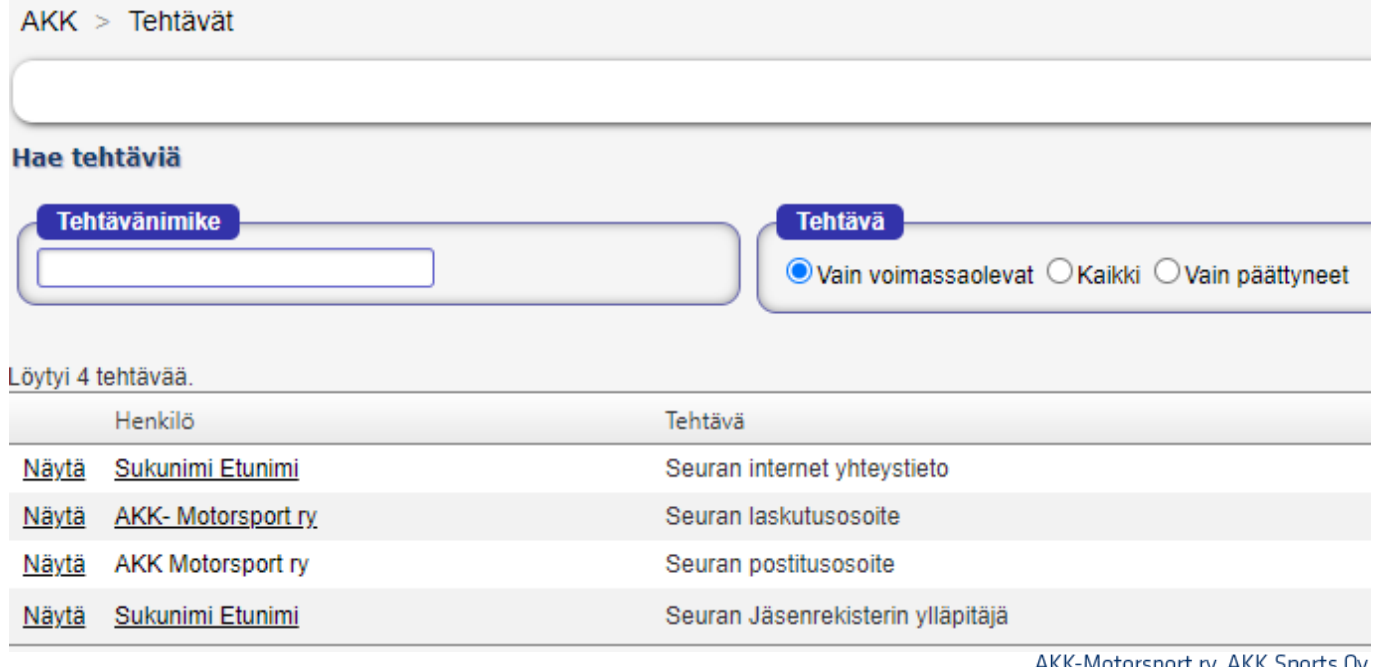

4(6) KITI KÄYTTÖOHJEET SEUROILLE

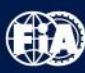

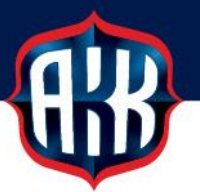

## jossa tehtävän voi päättää kirjoittamalla tehtävän päättymispäivän kenttään Päättyy. Päättymispäivä tallennetaan **Tallenna** painikkeella.

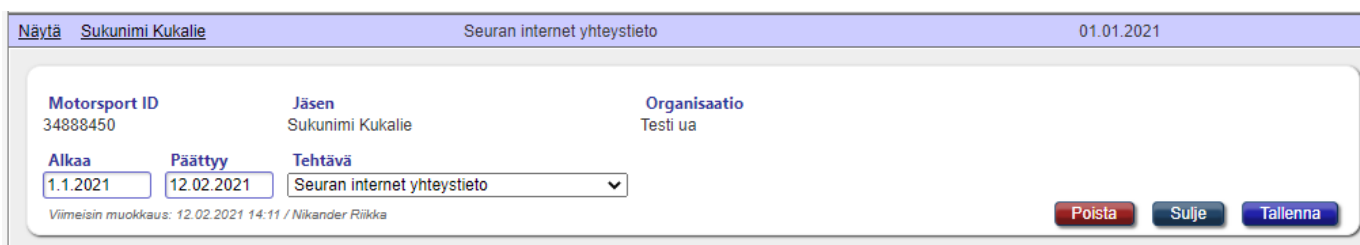

### Kun tehtävä on jäseneltä päätetty, häviää Tehtävät -listalta jäsenen nimi:

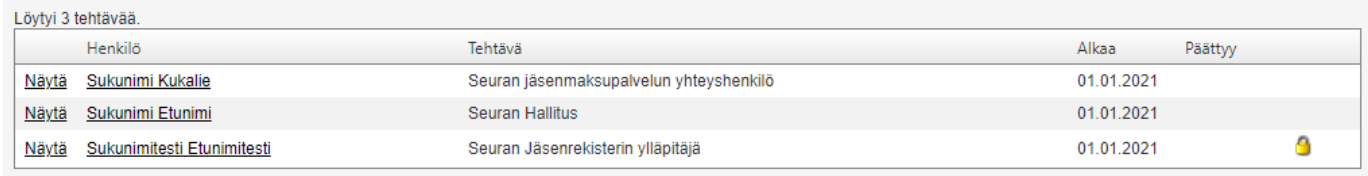

### **Tehtävän lisääminen Seuran Tehtävät – listan kautta**

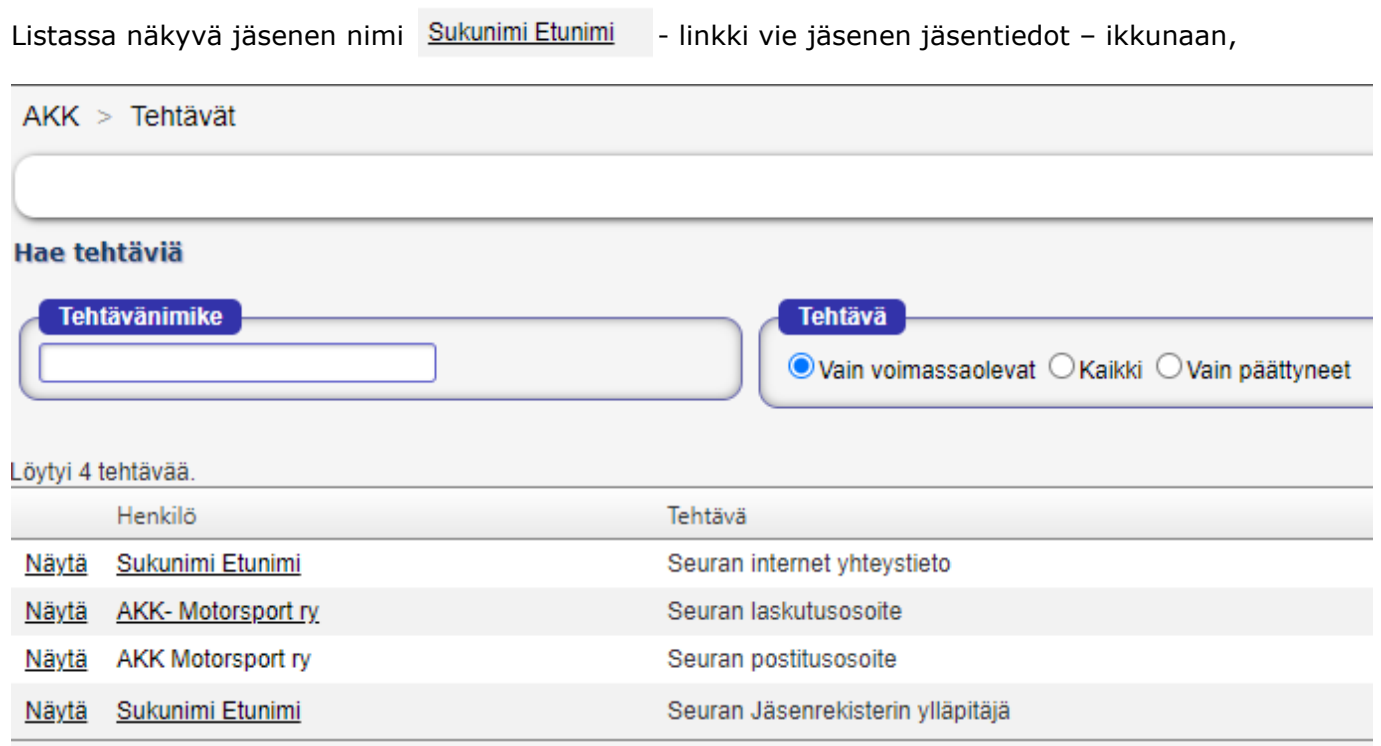

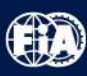

#### - kautta voi lisätä jäsenelle lisää tehtäviä aiemmin kuvatun jossa välilehden Tehtävät

ohjeituksen mukaisesti.

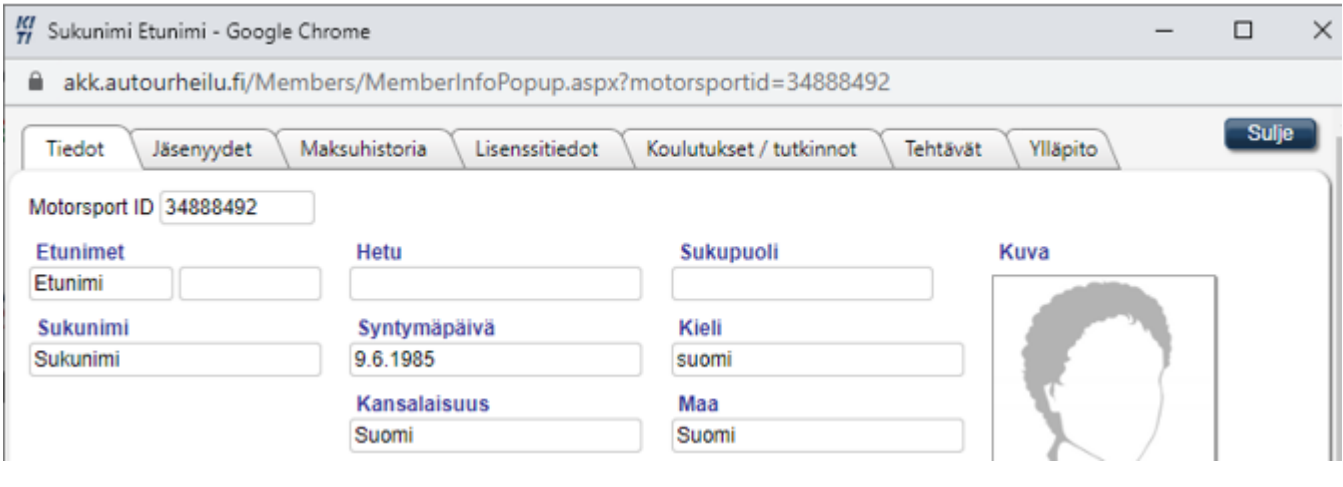